# Programmieren in C / C++ Wintersemester 2007/08

Hubert Feyrer, Florian Lutz

#### Ubung 5: Riemann-Integral, Reihenkonvergenz, Grafik ¨

### $Ü$ bung 5.1:

Schreiben Sie eine Funktion double integral (double a, double b, double (\*f) (double), int n); die mit Hilfe des Riemann'schen Integrals den Wert von  $\int_a^b f(x) dx$  berechnet. Schreiben Sie ein Hauptprogramm dazu, das  $\int_{-\pi}^{\pi} \sin(x) dx$  für verschiedene Werte von n berechnet.:

flaeche = integral $(-3.1415, 3.1415, \sin, n);$ 

#### $Ü$ bung 5.2:

Schreiben Sie eine Funktion int integral prec(double a, double b, double (\*f)(double), double precision);, die mit Hilfe der eben geschriebenen Funktion integral() das Integral  $\int_a^b f(x) dx$  auf eine Genauigkeit von precision berechnet, wobei diese die maximal tolerierte Abweichung angibt:

flaeche = integral\_prec(-3.1415, 3.1415, sin, precision);

## $Übung 5.3:$

Visualisieren Sie Ihre Berechnung aus der ersten Aufgabe mit Hilfe der g2-Bibliothek, wie in Abbildung 1 gezeigt.

Die g2-Bibliothek ist eine leicht zu benutzende, portable und mächtige 2D-Grafik-Bibliothek<sup>1</sup>. Sie stellt eine umfassende Menge von Funktionen zur Verfügung, mit denen die gleichzeitige Generierung von grafischen Ausgaben für verschiedenen Arten von Geräten möglich ist. Im

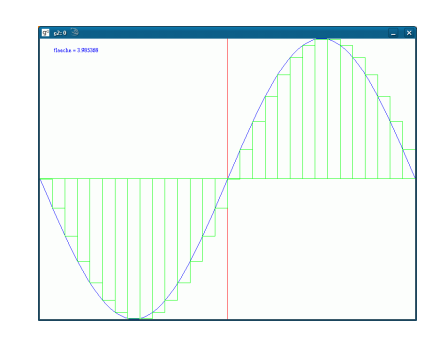

Abbildung 1: Riemann-Integral

<sup>1</sup>http://g2.sourceforge.net

Moment werden folgende Formate unterstützt: PostScript, X11, PNG und JPEG (unter Verwendung von gd) und Win32.

Betrachten Sie die Dokumentation<sup>2</sup>, Beschreibung der verfügbaren der Funktionen<sup>3</sup> sowie die Beispielprogramme<sup>4</sup>. Wählen Sie ein Programm aus (z.B. simple X11.c), anschliessend erscheint eine Webseite mit der "History" der Datei. Wählen Sie die Option "Links<br>te Heed (view)" aug. Wenerfain der Beimielnnerungen erscheint. Zum Übersetzen ihnen to Head (view)" aus. Woraufhin das Beispielprogramm erscheint. Zum Ubersetzen ihrer Programme werden die folgenden Compiler-Optionen benötigt:

```
cc -c ... -I/\text{soft/g2-0.72/include}\setminuscc -o ... -L/soft/g2-0.72/lib - WI, -R/soft/g2-0.72/lib -lg2 \ \rangle-L/usr/X11R6/lib -Wl,-R/usr/X11R6/lib -lX11 -lm
```
Hinweise zur Lösung:

- Zur Abbildung des Funktionsgraphen in ein Bildschirm ist eine Koordinatentransformation nötig: Legen Sie zuerst den Wertebereich der Funktion fest, bestimmen Sie dann den Minimal- und Maximalwert im Wertebereich, und übertragen Sie diese in das Fenster das durch die Koordinaten (0,0) und (Breite,Hoehe) festgelegt ist. Breite und Hoehe werden dabei beim Aufruf von g2 open X11() angegeben.
- Plotten Sie zuerst die Funktion und ggf. ein Koordinatensystem
- $\bullet$  Bestimmen sie eine feste Anzahl n von Bereichen, in die das Intervall eingeteilt werden soll. Zeichnen Sie die Fläche unter der Funktion für jeden Bereich als Rechteck ein.

 $^{2}$ http://g2.sourceforge.net/g2\_ref/index.html

 $3$ http://g2.sourceforge.net/g2\_ref/modules.html

 $4$ http://g2.cvs.sourceforge.net/g2/g2/g2/demo/